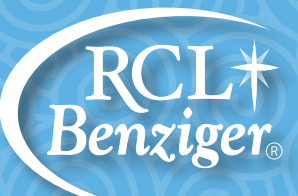

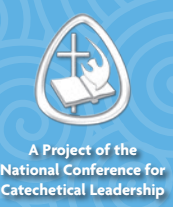

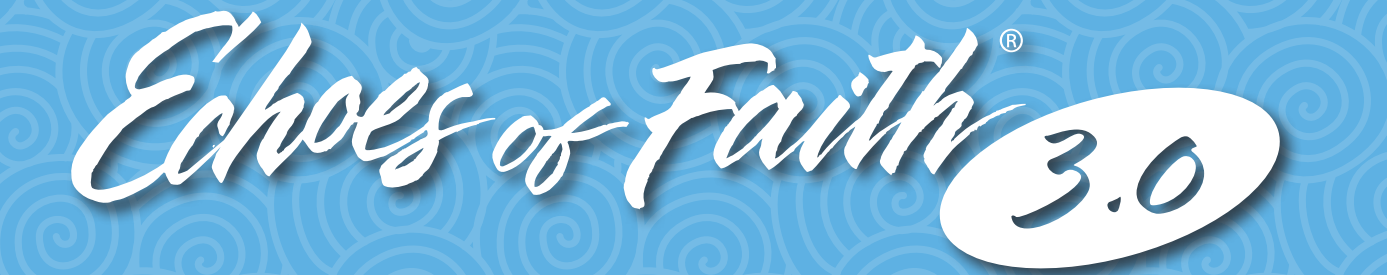

## **CATECHIST FORMATION FOR THE DIGITAL AGE**

## **Quick Start Guide Catechist User**

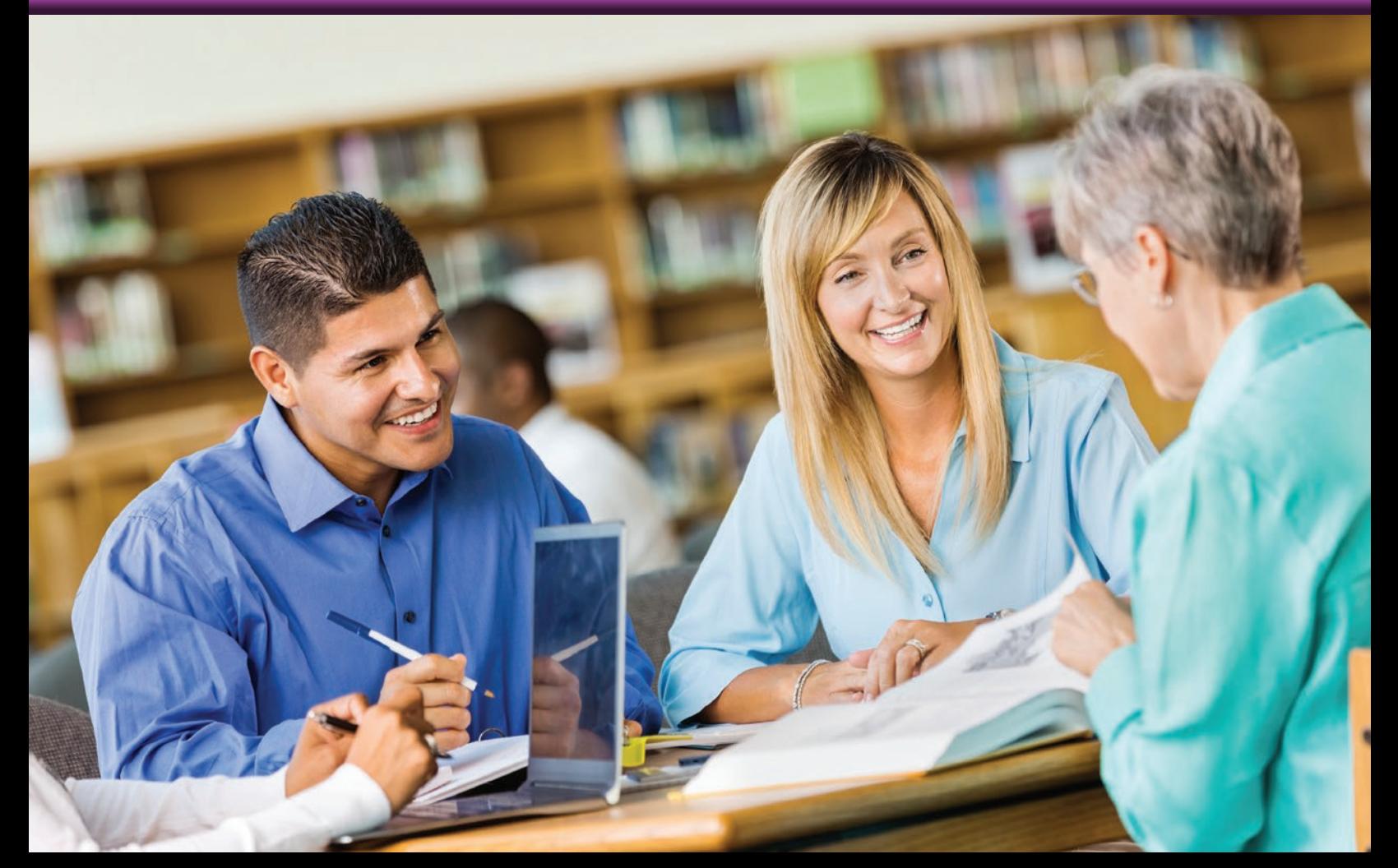

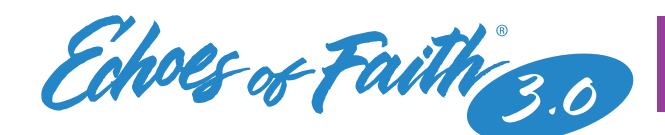

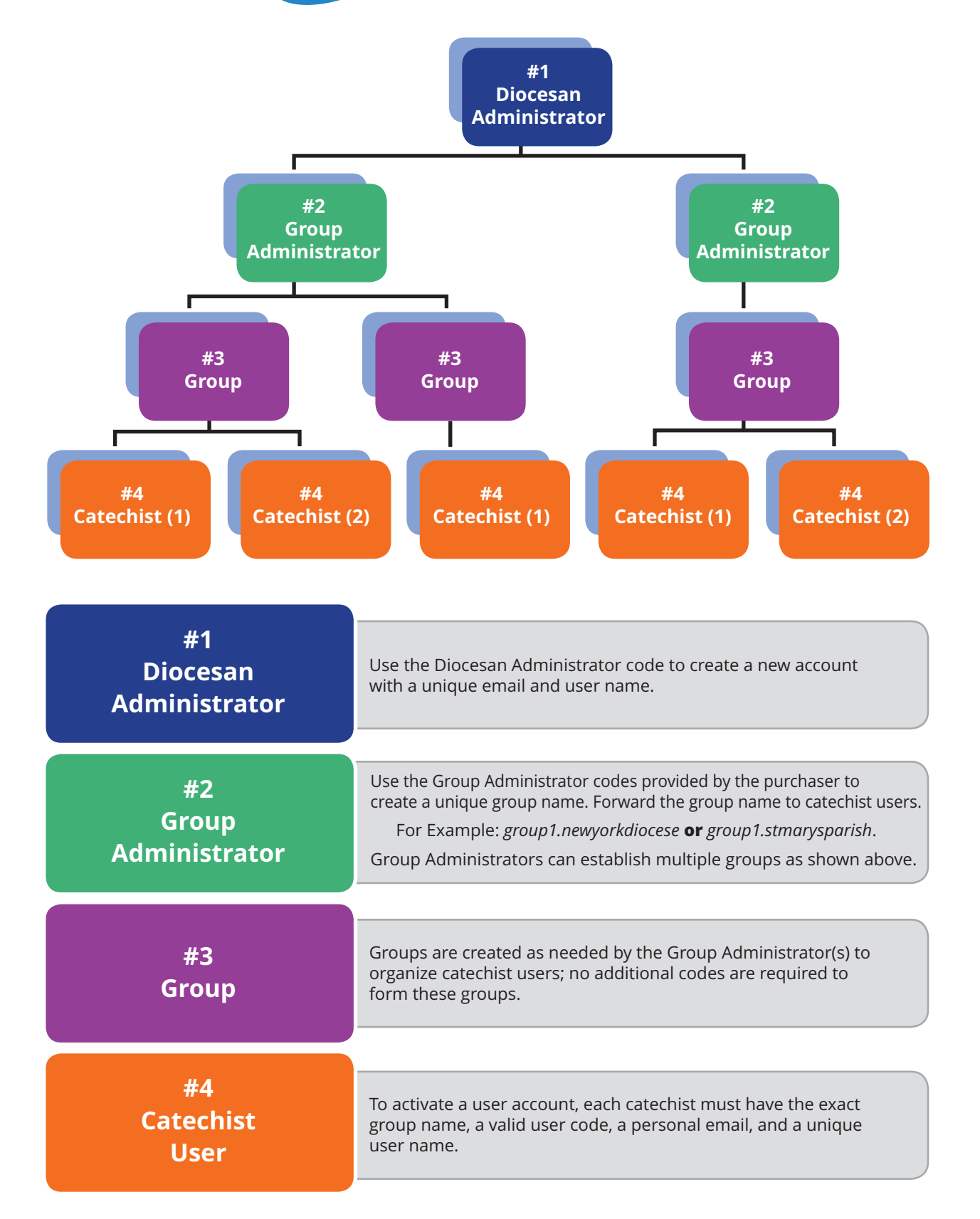

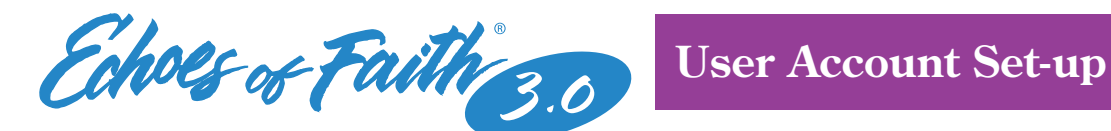

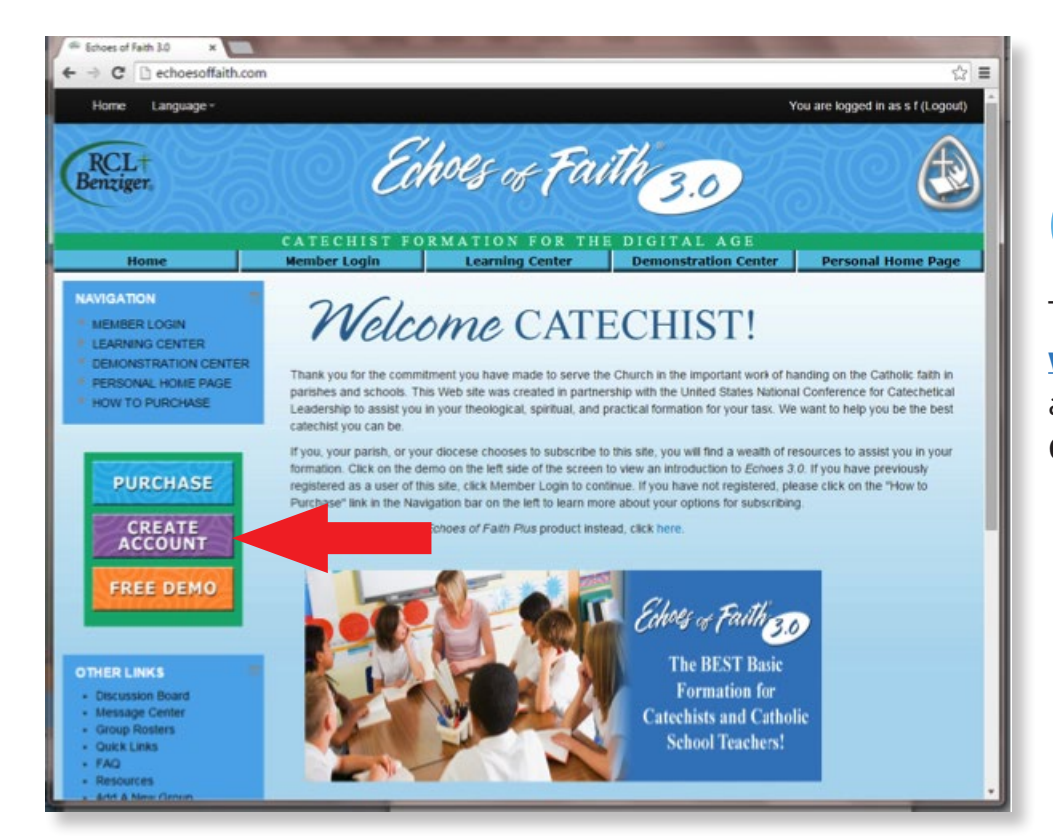

To get started, go to **www.echoesoffaith.com** and click on **Create Account.**

**1**

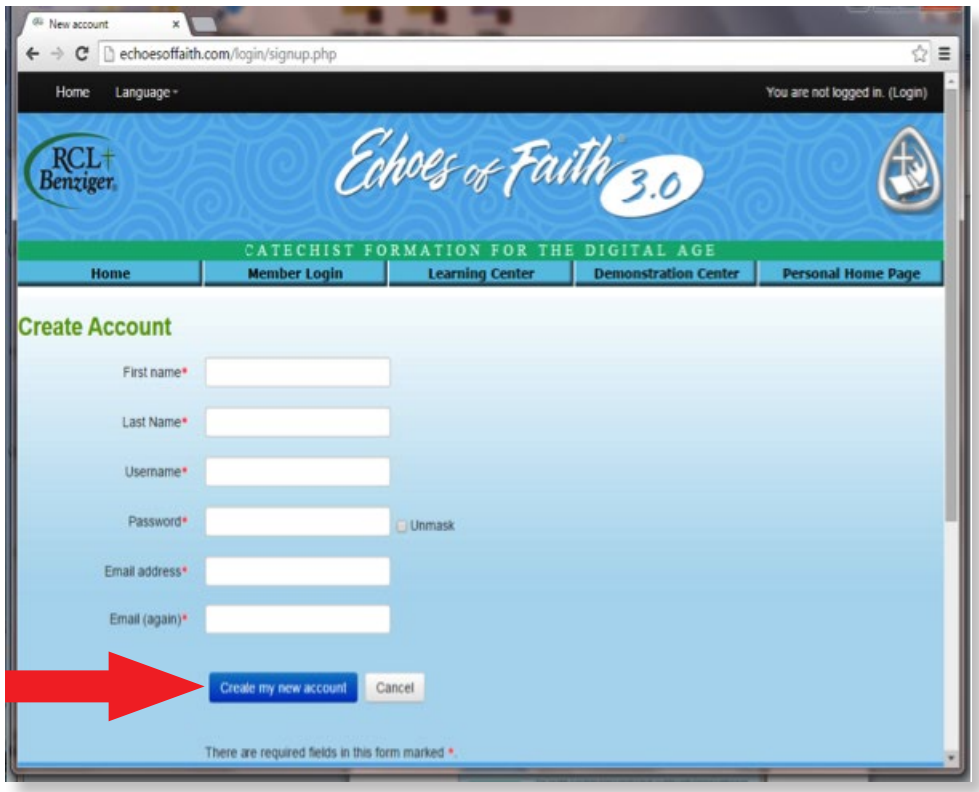

**2**

Complete the required fields and provide a unique user name and email address for future logins; click **Create my new account.**

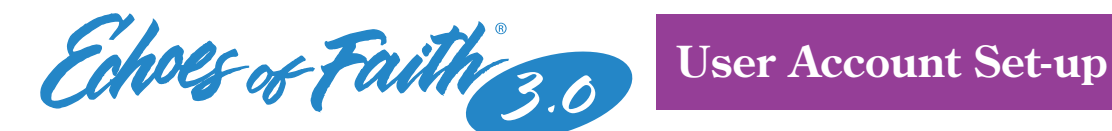

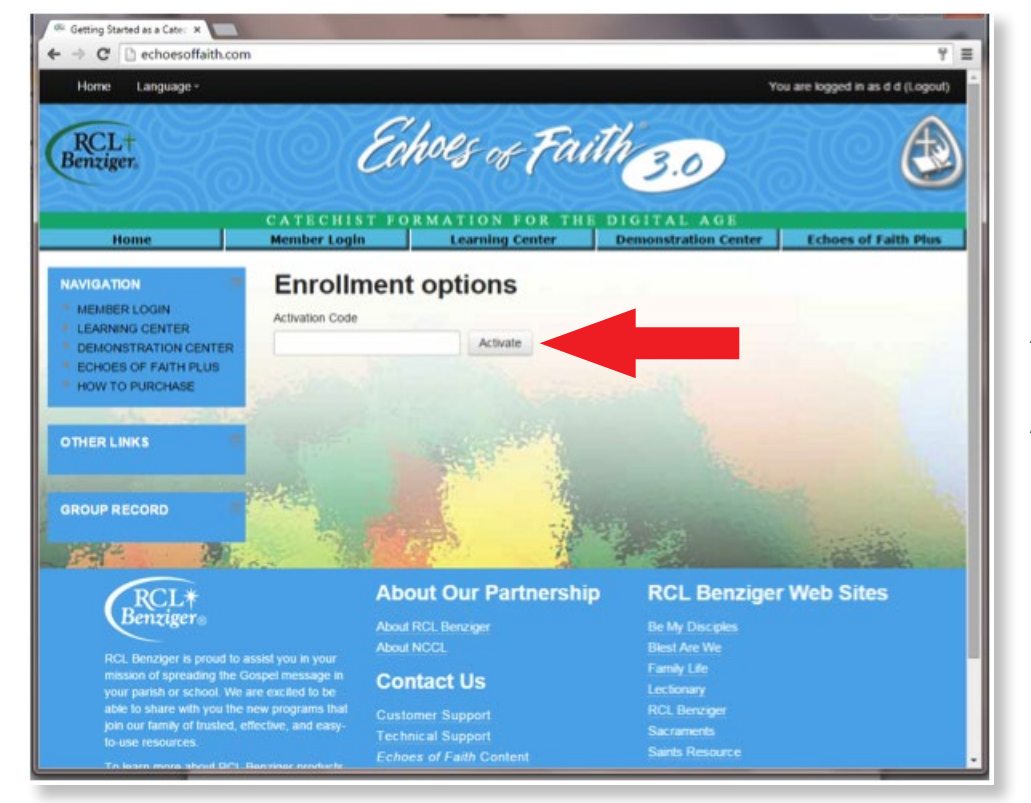

**3**

Enter the user Activation code provided by the Group Administrator, or purchased individually; and click **Activate.** 

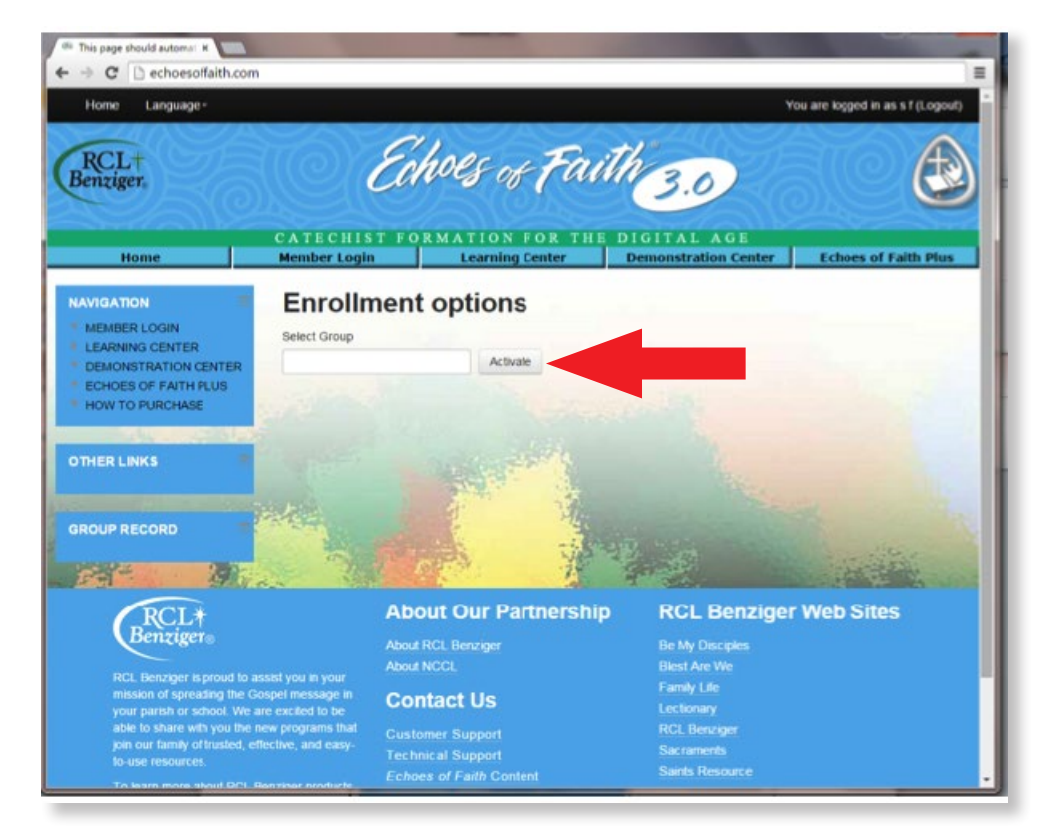

**4**

Insert the group name provided by the Group Administrator and click **Activate.**

**-4-**

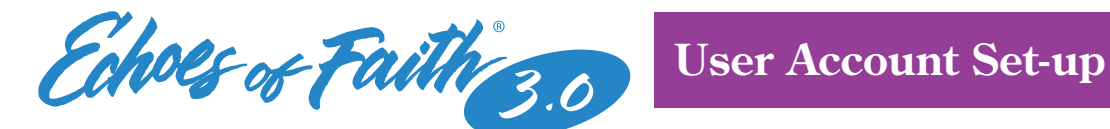

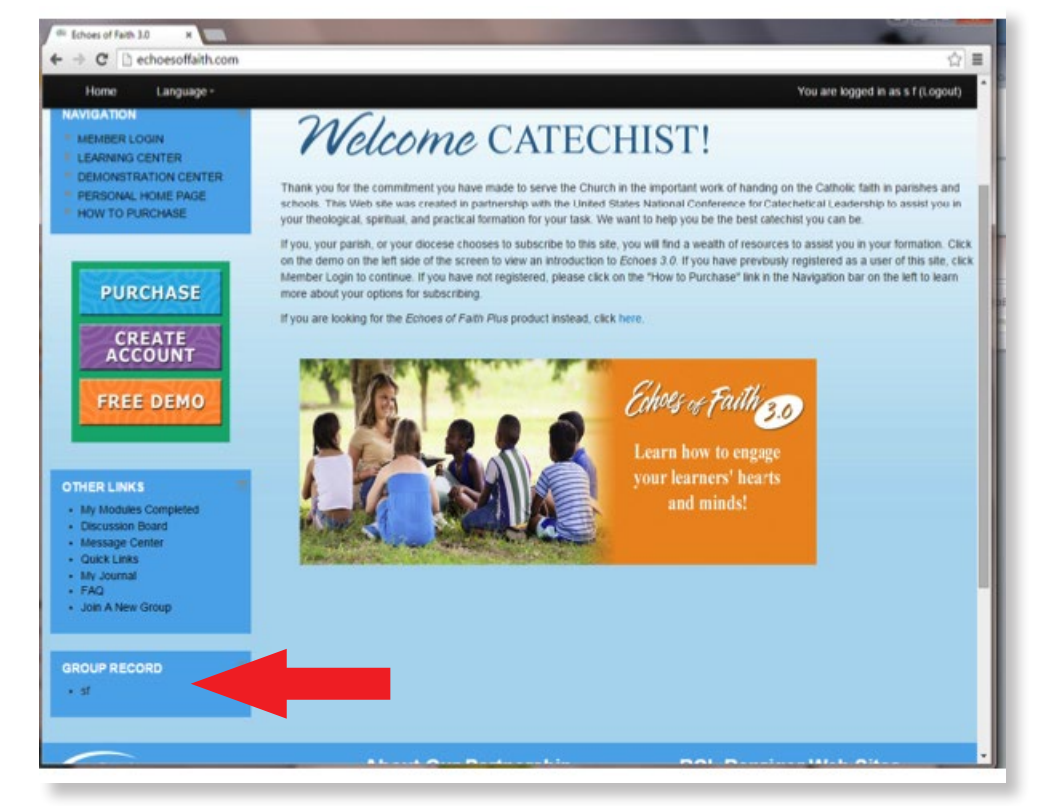

After the *Join a new group* portion of registration is complete, the **Group Record** box will list the name of the group joined.

**5**

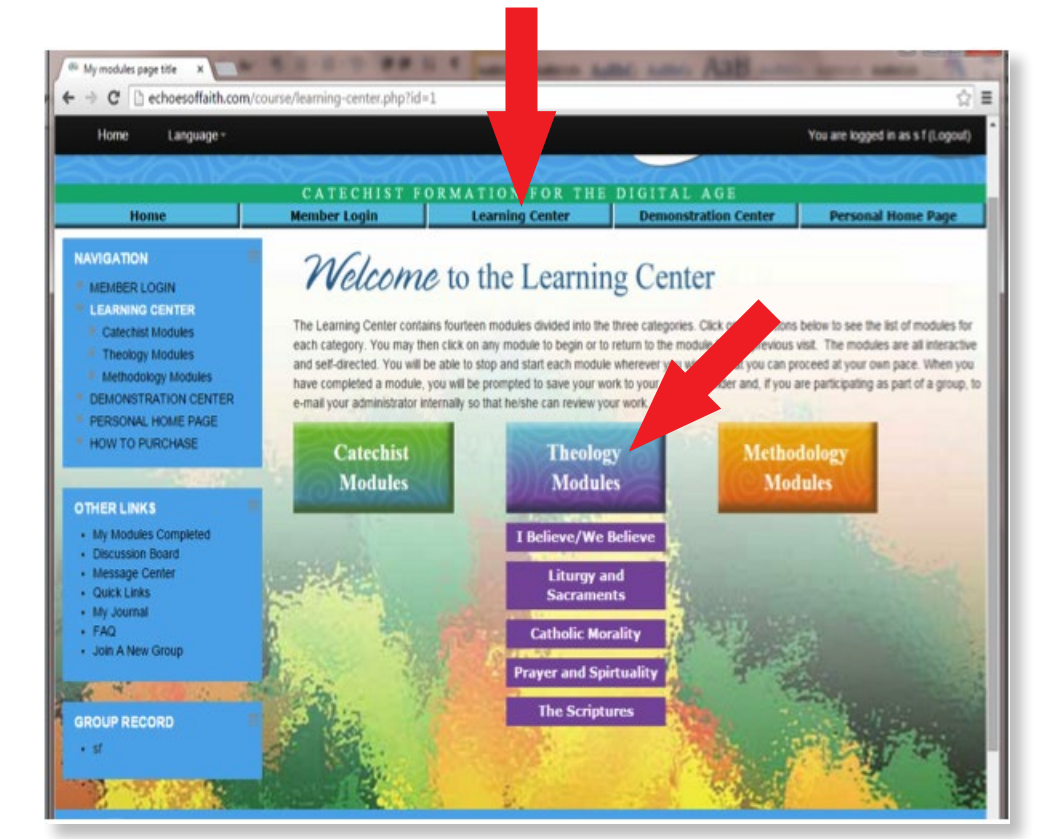

**6**

From the **Learning Center**  tab, explore three different modules; once selected, a module's menu drops down featuring available classes. Click on the individual class name to begin a lesson.

**-5-**

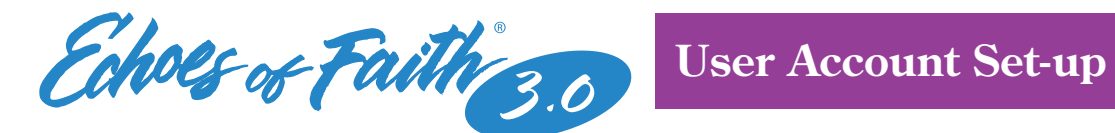

꿯

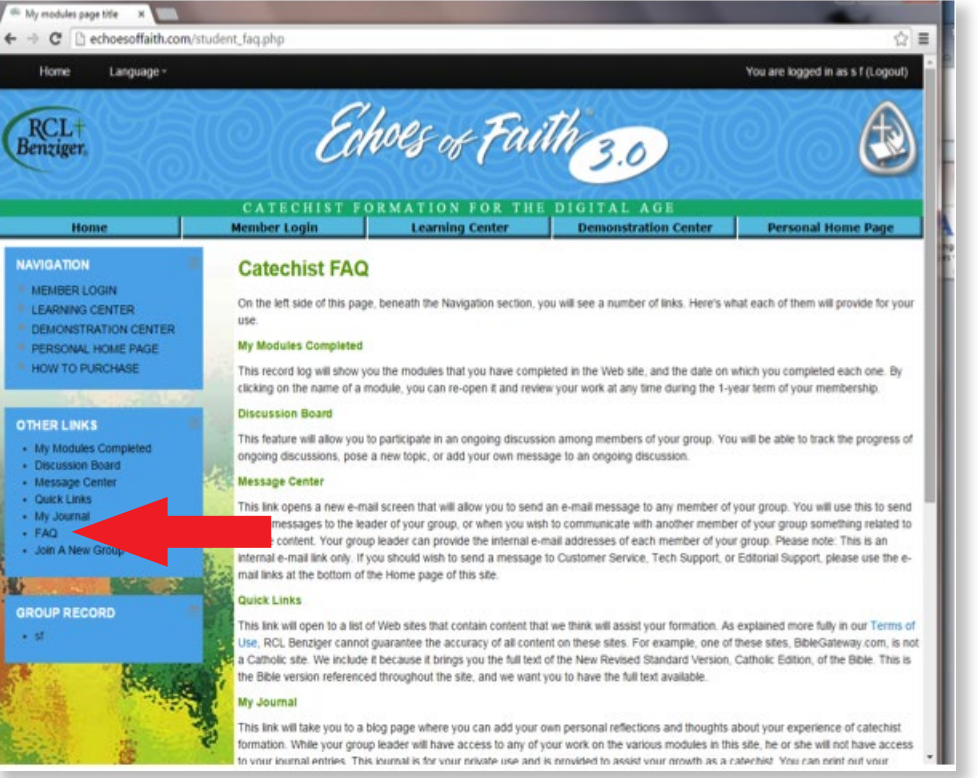

**7**

Frequently Asked Questions **(FAQ)** is a helpful resource outlining options available under provided links.